# **NOTE #1: DATA STEP: BASIC**

**Syntax Basic:** 

DATA yourdataname;

< statements >

RUN;

Note:

- a. SAS is not case sensitive
- b. A data name must be 32 characters or less in length and must start with a letter or  $\Box$ .
- c. All statements must end with a semicolon  $($ ;  $)$ .

**Getting Data into SAS:** There are basically three ways of getting data into SAS;

- a. Typing data directly in the editor widow in DATA step (see Example1). You can also enter data using the Viewtable window (Tools/Table Editor).
- b. Call in an external ASCII data file (text file) using *infile* statement in DATA step. Use PROC IMPORT for data format other than ASCII. (e.g. Excel, Lotus, etc.)
- c. Using the Import Wizard under File/Import Data.

```
/*** Example1 (Typing data directly) ***/
/* put all the comments you want in between these brackets.
   Comments are shown in green in the Editor window */
* you can also put comments between star (*) and semicolon(;) ;
DATA mydatal;
                     *The name of data is mydatal;
INPUT city $ F;
                     *and has 2 variables city and F.;
                     *city is character and F is numeric variable;
                     *New variables can be defined after INPUT;
C = (F - 32) * 5/9;*statement;
                     *Format is used to specify the variable format;
 Format C F4.1;
 label C="Celsius" F="Fahrenheit";
DATALINES;
                      *Now, entering the data;
LA 85
SD 78
Orange 81
Anaheim 88
Riverside 94
LV 102
                       *the end of data;
\ddot{i}PROC PRINT label DATA=mydatal; *print the data with labels;
RIJN;
/**** Example2 (INFILE) ***
Save the six lines of data in Examplel as an ASCII file (text file).
Assuming the file is named 'E:\testdatal.dat'.
\star /
```

```
DATA mydata2; 
        INFILE 'E:\testdata1.dat'; 
        INPUT city $ F; 
         C = (F-32)*5/9; Format C F4.1; 
          label C="Celsius" F="Fahrenheit"; 
      RUN; 
      PROC PRINT label DATA= mydata2; 
      RUN; 
/* You can also do */ 
      Filename test1 'E:\testdata1.dat';
      DATA mydata2; 
        INFILE test1; 
        INPUT city $ F; 
         C = (F-32)*5/9; Format C F4.1; 
          label C="Celsius" F="Fahrenheit"; 
      RUN; 
      PROC PRINT label DATA= mydata2; 
      RUN; 
/************************************************************/ 
 /*** Example3 (PROC IMPORT) *** 
 Assuming the data above is saved as an excel file named 
 E:\testdata1.xls */ 
  PROC IMPORT OUT=mydata3 REPLACE 
       DATAFILE='E:\testdata1.xls'; 
       SHEET="sheet1"; 
       GETNAMES=NO; 
  RUN; 
/**********************************************************/
```
# Making a DATA file from SAS data

You can generate an output data or report using FILE and PUT statement.

DATA mydata2; set mydata1; today=today();

```
/*** Example4 ***/ 
      DATA mydata3; set mydata2;
      Today=Today( ); 
      FILE 'E:\outdata1.dat' PRINT; 
      PUT @1 "Daily Maximum Temperature Report " Today MMDDYY8. // 
           @2 "CITY" @15 "Celsius" @20 "Fahrenheit"/ 
           @2 city @20 F @25 C; 
      RUN; 
/* A better one. Header is used */
```

```
FILE 'E:\outdata1.dat' PRINT notitle HEADER=head; 
PUT @2 city @20 C @32 F; return; 
head: 
PUT @1 "Daily Maximum Temperature Report " Today MMDDYY8. // 
          @2 "CITY" @15 "Celsius" @30 "Fahrenheit"/ 
         @1 40*'=';
return; 
RIJN;
```
Working with Library

SAS Data Name consists of two levels: libref.dataname. For example, mylib.mydata1; mylib is the libref and mydata1 is the data name in the folder where you defined the library mylib. To have your data permanent you have to make a library in a specified folder and use the two-level data name in a DATA step. Note that libref name can not exceed 8 characters in length. You can name the data without the library reference (libref). Then SAS will use the default libref name WORK. This library is temporary means that once you close a SAS session the data will disappear. There are two ways of making a library.

1. Before a DATA step, type

LIBNAME mylib 'E:\SASCLASS';

Now, the library mylib is generated. Use the two-level data name in the DATA step.

```
 DATA mylib.mydata1; 
   < statements> 
 RUN;
```
2. You can also define a library using the New Library Window in SAS Explorer (right click in the Active Library window then New). Once it is done, use the two-level name in the DATA step.

NOTE: Without making a library, you can also make a permanent SAS data by direct referencing in DATA step. For example,

```
 DATA 'E:\SASCLASS\mydata1'; 
           INFILE 'E:\SASCLASS\testdata.dat'; 
           < INPUT statements>; RUN; 
/* PRACTICE 
Make the data in Example1 a permanent data using a library via both 
methods. 
*/
```
/\*\*\*\*\*\*\*\*\*\*\*\*\* In-class exercise \*\*\*\*\*\*\*\*\*\*\*\*\*\*\*\*\*\*\*\*\*\*\*\*\*\*\*\*\*\*\*/ /\* NAME DOB HT WT SEX WAGE EDU Susie Frieman 07/11/81 42 41 F 34000 HS Charlie Smith 10/26/54 65 160 M 125000 C Calvin Lee 01/10/81 69 140 M 87525 C Lucy Chen 11/23/79 58 97 F 48900 Bob Lead 07/30/65 72 182 M 38500 HS Sue Halfcott 01/07/68 58 110 F 79000 HS Hans Richman 03/06/48 60 125 M 154500 C 1. Copy and paste the data above in notepad and save as prac1.dat in the directory E:\SASCLASS (E is a CDR drive. Make sure your drive name. You should make the directory SASCLASS in your CD first.) 2. copy and paste the following code to a new SAS editor window (File-> new program). \*/ OPTIONS LINESIZE=75 PAGESIZE=54 NODATE PAGENO=1; DM "output;clear;log;clear"; \*this will clear output and log window; LIBNAME SASPRAC 'E:\SASCLASS'; DATA SASPRAC.ONE; INFILE 'E:\SASCLASS\prac1.dat' FIRSTOBS=2 MISSOVER; LENGTH NAME \$ 16; INPUT @1 NAME \$16. @17 DOB MMDDYY8. Height Weight @33 Gender \$ @36 Salary @43 Edu \$; \*Make sure the column numbers and modify the numbers accordingly; LABEL DOB='DATE OF BIRTH'; LABEL Edu='Education'; RIIN; PROC PRINT; \*if DATA= is missing, SAS uses the most recent data; RUN; PROC FORMAT; VALUE \$edulevel 'HS'= 'High School or below' 'C' = 'College or above'; VALUE \$Sex 'F' = 'Female' 'M' = 'Male' ; VALUE incomelevel 0 -< 50000 = 'Low' 50000 -< 100000 = 'Mid' 100000 - HIGH = 'High' ; PROC Print label data=SASPRAC.ONE; FORMAT DOB WORDDATE18. Gender \$Sex. Salary DOLLAR11.2 Salary incomelevel. Edu \$edulevel.; TITLE 'SAS Data Step Class Practice'; run; PROC Contents data=SASPRAC.ONE; run; DATA \_NULL\_; SET SASPRAC.ONE; Newsalary = salary \* 1.05; Newmonth = Newsalary/12; FILE 'C:\teaching\SAS\pract1\_out.dat' PRINT NOTITLE; PUT @3 "Salary raise notice for " Name / @3 55\*'=' / @5 "Your Annual Salary for next year will be" Newsalary Dollar11.2 / @5 "Your new monthly wage of " Newmonth Dollar11.2 / @5 "will appear on your March paycheck." / @3 55\*'=' / // ; PUT PAGE; RUN;

/\* 3. Run the code. Detail discussion will be given during class\*/

### Some options in INFILE statement

```
DATA yourdataname; 
   INFILE 'E:\foldername\dataname.dat' <options>; 
   INPUT var1 var2 … ;
```
- **MISSOVER :** To tell SAS there are missing data at end of the data line (see the inclass-prac). Without this option SAS will go to the next line and keep reading the variable's value. That means SAS will not read the missing data as missing.
- **TRUNCOVER:** Similar to MISSOVER but can be used with column or formatted input.
- **DLM = 'delimiter'** : In case data values are separated by a delimiter other than spaces. For example,  $DLM = ', '$  tells that data values are separated by comma.
- **DSD** : DSD can be used if character values are placed in quotes (example, "*Lastname,firstname"*). Many cases data come with this format (for example, CVS data from Excel). DSD option treats two consecutive commas as a missing value. (see example below)
- **FIRSTOBS =** *n* : Some data come with header and/or column names. You can have SAS to start reading the data at *n*th line.
- **OBS =** *n* : In case you want to read only a part of data. With this option, SAS will read *n* data lines. This option can be used with FIRSTOBS option.

```
/*** Example5 (Delimited Data) ***/ 
/* Assume this data saved as 'E:\SASCLASS\example5.dat' 
MS PROGRAM CANDIDATE RECORD 
DATE 12/23/08 
STATISTICS PROGRAM 
"Cathy, Wood", Senior, Comp SCI, 3.48, 1270 
"Mike, Michaski", Junior, SCI, 2.96, 
"Henry, Wood", Senior, COMP ENG, 3.04, 1380 
"Kim, Andy", Senior, Math, 3.25, 1250 
"Mueller, Kay", Junior, APP STAT, 3.65, 1320 
*/ 
LIBNAME SASPRAC 'E:\SASCLASS'; 
DATA SASPRAC.student;
INFILE 'E:\SASCLASS\example5.dat' FIRSTOBS=4 DLM=',' DSD MISSOVER; 
LENGTH name $ 16 Major $ 10;
INPUT Name $ Grade $ Major $ GPA GRE; 
RIJN;
PROC PRINT DATA= SASPRAC.student; RUN; 
/* Run the code without DSD option and see what happens */ 
/********************************************************/
```
/\* Data step above can be written as below \*\*\*\*\*\*\*\*\*\*\*\*\*\*/ DATA SASPRAC.student; INFILE 'E:\SASCLASS \example5.dat' FIRSTOBS=4 DLM=', ' DSD MISSOVER; INPUT Name : \$16. Grade \$ Major \$ GPA GRE; RUN; PROC PRINT DATA= SASPRAC.student; RUN; Note the colon after the variable 'Name'. This tells SAS to read the next variable when the delimiter (comma this case) is encountered. Without this, SAS will read 16 characters past the delimiter. Try the code without the colon and see. 

**NOTE:** INFILE options can be used with DATALINES statement. For example, you can still use DLM option with DATALINES. See example below.

/\*\*\* Example5 (revisit) \*\*\*/ DATA SASPRAC.student; INFILE datalines FIRSTOBS=4 DLM=', ' DSD MISSOVER; LENGTH name \$ 16 Major \$10; INPUT Name \$ Grade \$ Major \$ GPA GRE; DATALINES; MS PROGRAM CANDIDATE RECORD DATE 12/23/08 STATISTICS PROGRAM "Cathy, Wood", Senior, Comp SCI, 3.48, 1270 "Mike, Michaski", Junior, SCI, 2.96, "Henry, Wood", Senior, COMP ENG, 3.04, 1380 "Kim, Andy", Senior, Math, 3.25, 1250 "Mueller, Kay", Junior, APP STAT, 3.65, 1320  $\cdot$  $RUN;$ 

PROC PRINT DATA= SASPRAC.student; RUN;

# **SAS FUNCTIONS** (Excerpted from SAS Online Documentation)

### **Arithmetic Functions**

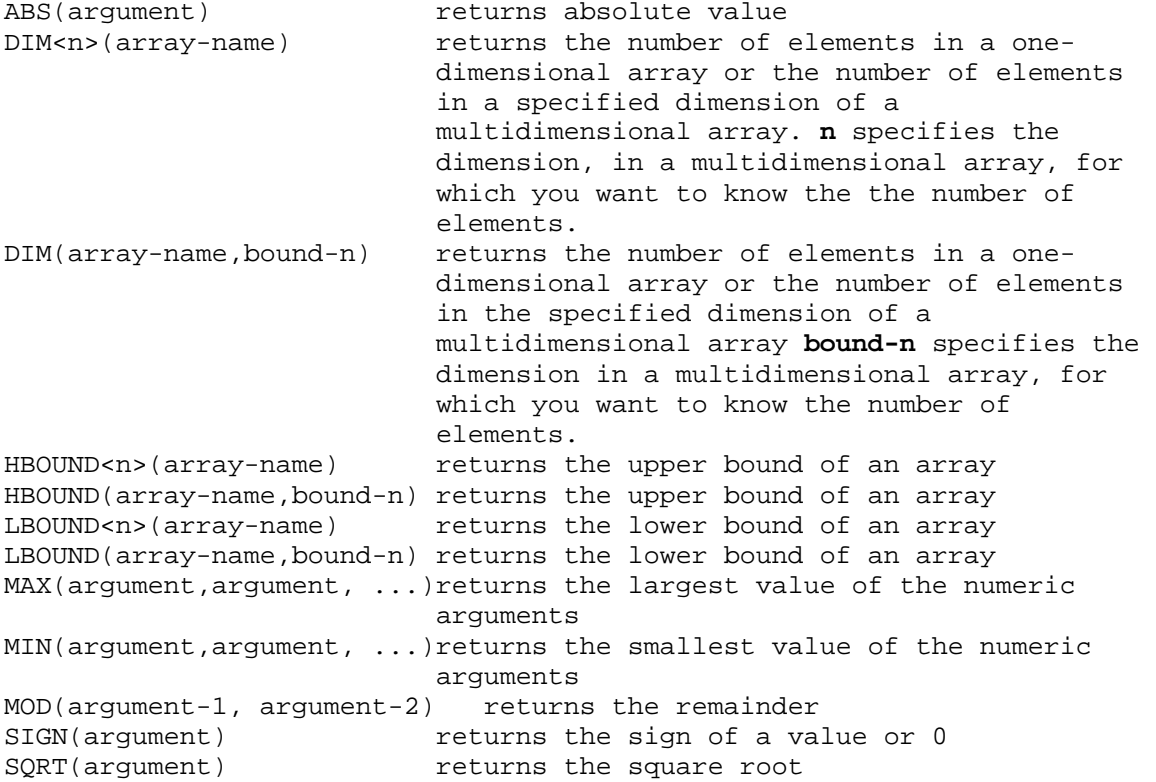

### **Character Functions**

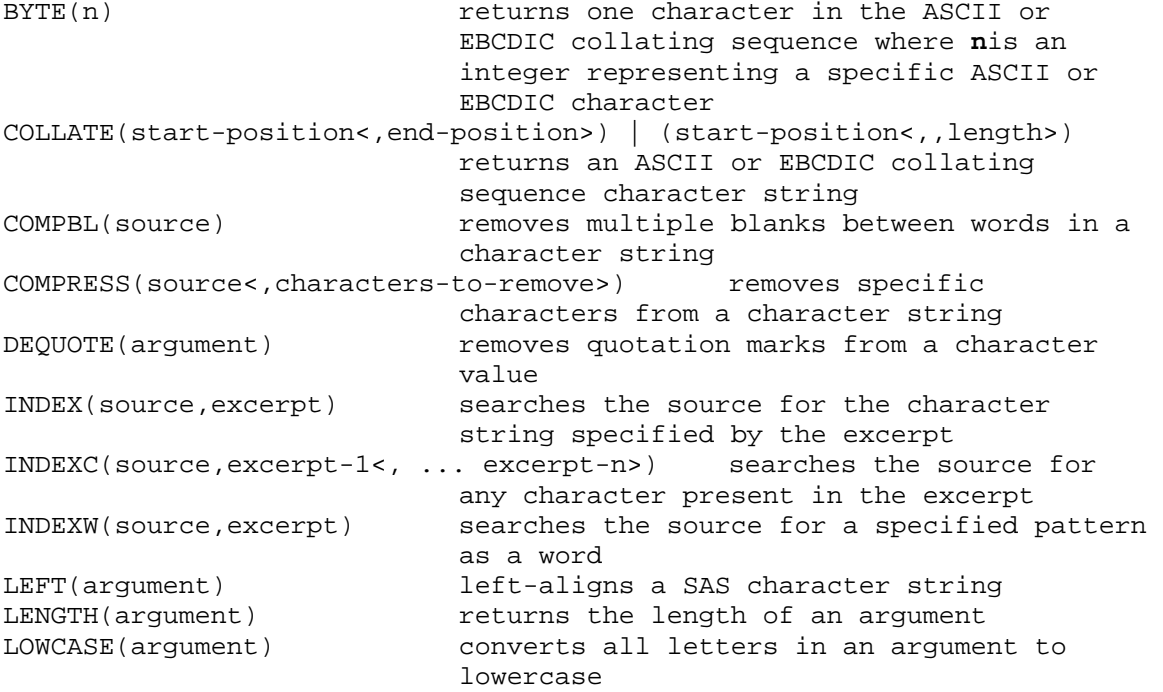

#### STAT 475 : Data Analysis with SAS, Note 1 SUNG E. KIM, CALIFORNIA STATE UNIVERSITY-LONG BEACH, DEPT OF MATH AND STATISTICS

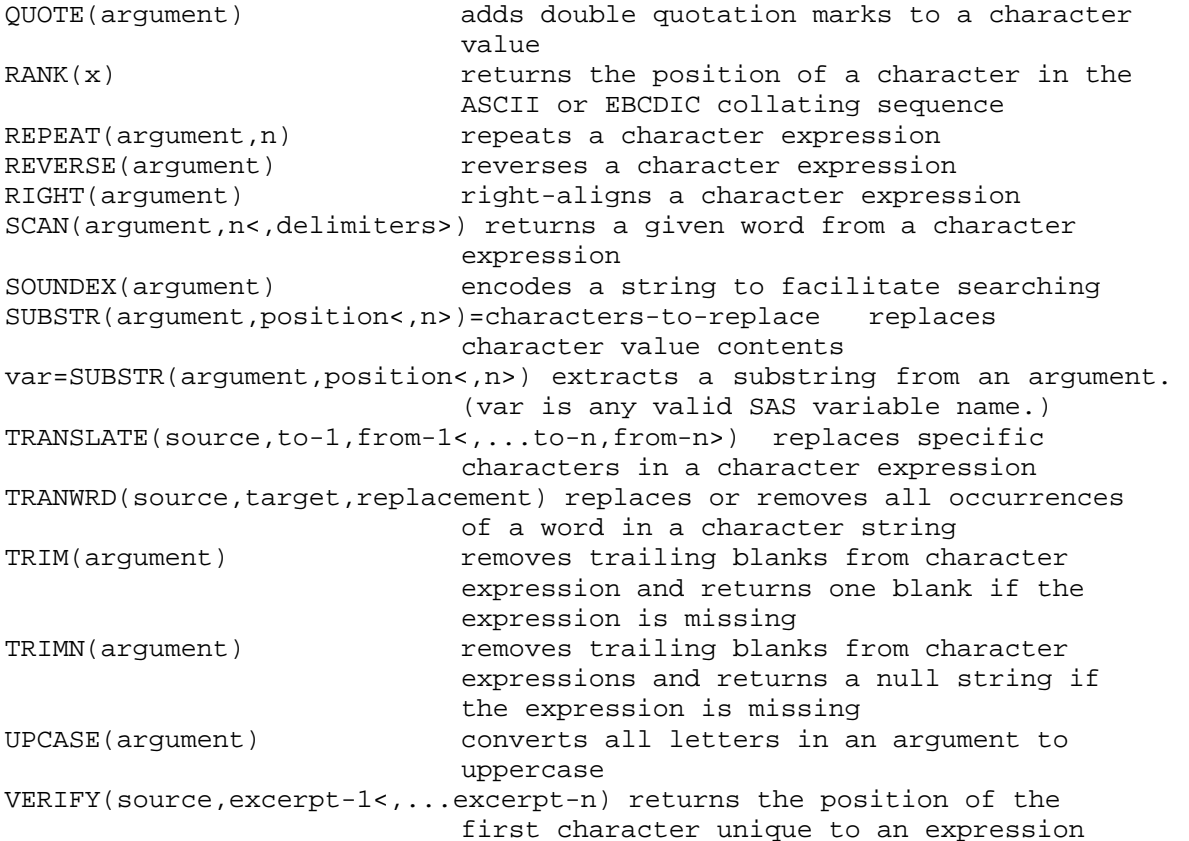

### **Date and Time Functions**

DATDIF(sdate,edate,basis) returns the number of days between two dates DATE() **REGEART RETAINE TO DETER THE CULL** DATE () DATE () DATEJUL(julian-date) converts a Julian date to a SAS date value<br>DATEPART(datetime) extracts the date from a SAS datetime value extracts the date from a SAS datetime value DATETIME() returns the current date and time of day DAY(date) **returns** the day of the month from a SAS date value DHMS(date, hour, minute, second) returns a SAS datetime value from date, hour, minute, and second HMS(hour,minute,second) returns a SAS time value from hour, minute, and second HOUR(<time | datetime>) returns the hour from a SAS time or datetime value INTCK('interval',from,to) returns the number of time intervals in a given time span INTNX('interval',start-from,increment<,'alignment'>) advances a date, time, or datetime value by a given interval, and returns a date, time, or datetime value JULDATE(date) returns the Julian date from a SAS date value MDY(month,day,year) returns a SAS date value from month, day, and year values MINUTE(time | datetime) returns the minute from a SAS time or datetime value MONTH(date) returns the month from a SAS date value

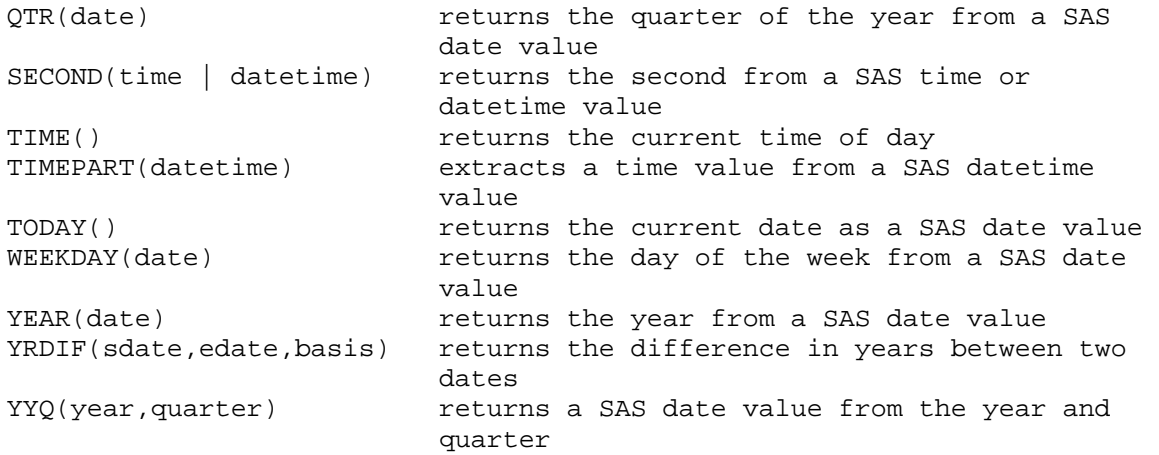

# **Mathematical Functions**

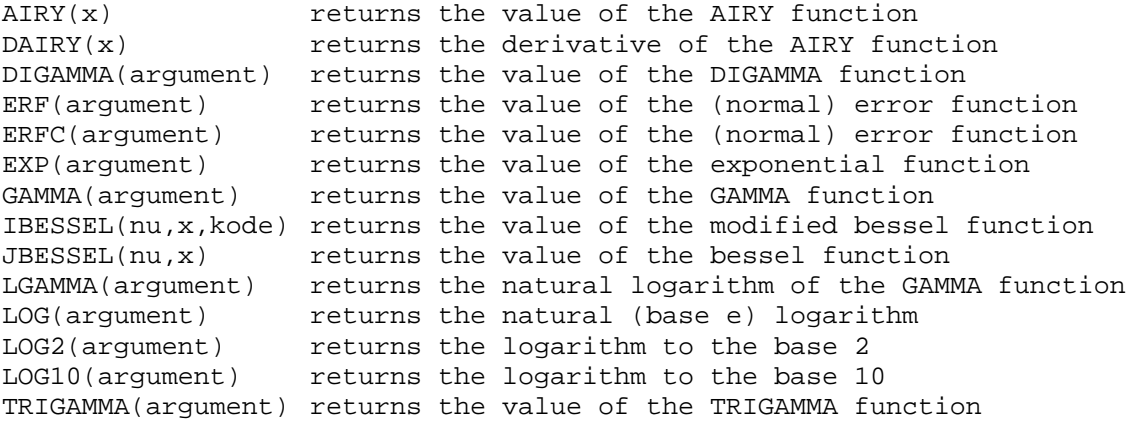

# **Noncentrality Functions**

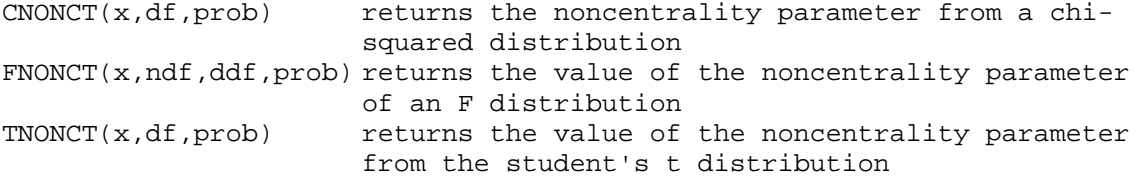

# **Probability and Density Functions**

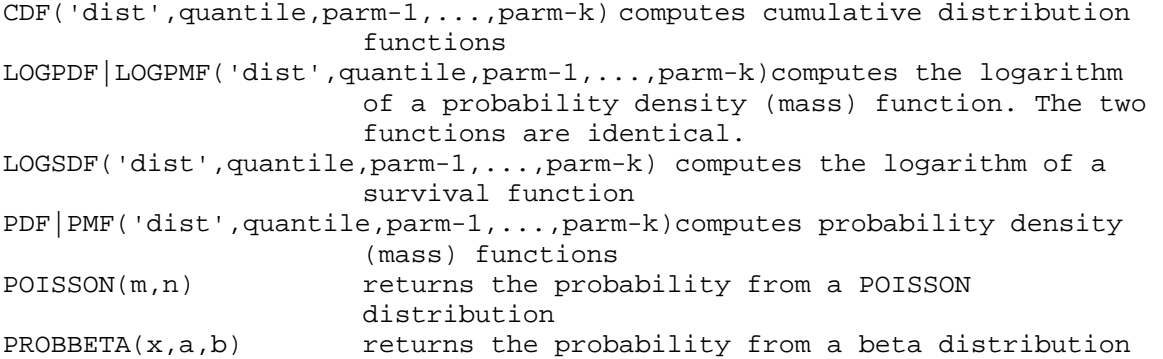

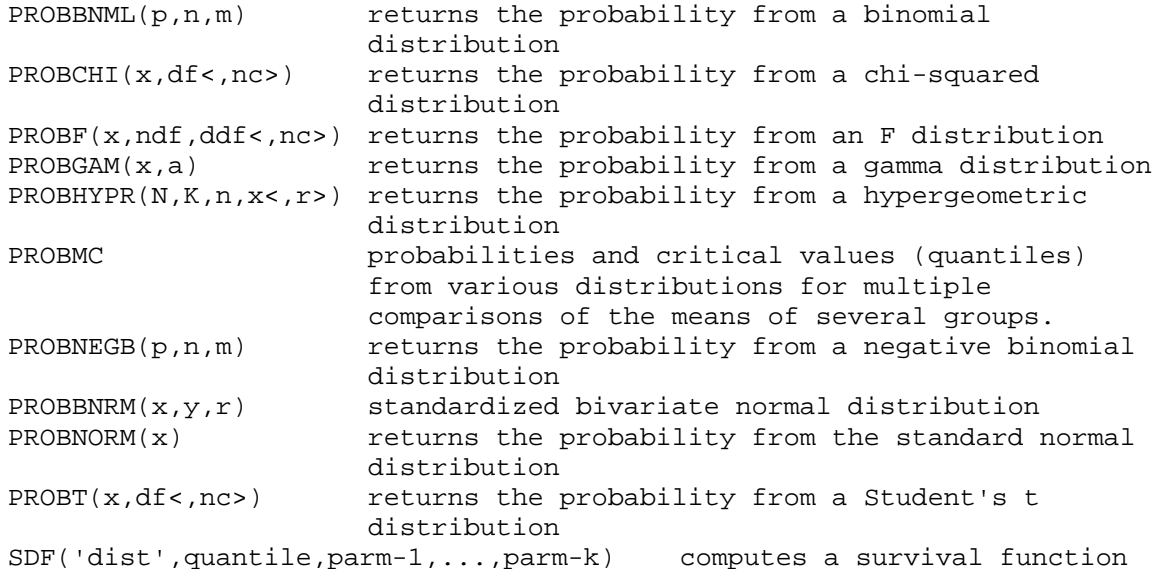

#### **Quantile Functions**

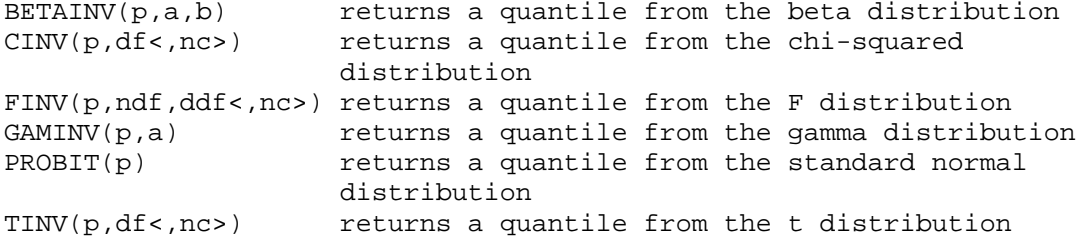

# **Sample Statistics Functions**

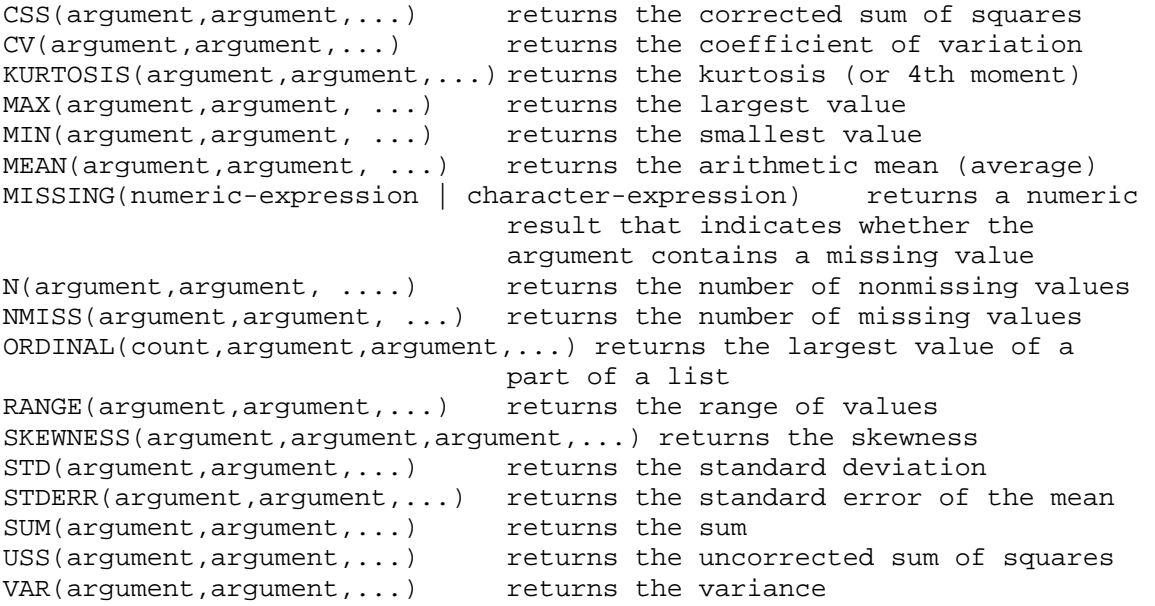

#### **State and ZIP Code Functions**

FIPNAME(expression) converts FIPS codes to uppercase state names FIPNAMEL(expression) converts FIPS codes to mixed case state names

```
FIPSTATE(expression) converts FIPS codes to two-character postal codes 
STFIPS(postal-code) converts state postal codes to FIPS state codes 
STNAME(postal-code) converts state postal codes to uppercase state 
                    names 
STNAMEL(postal-code) converts state postal codes to mixed case state 
                    names 
ZIPFIPS(zip-code) converts ZIP codes to FIPS state codes 
ZIPNAME(zip-code) converts ZIP codes to uppercase state names 
ZIPNAMEL(zip-code) converts ZIP codes to mixed case state names 
ZIPSTATE(zip-code) converts ZIP codes to state postal codes
```
### **Trigonometric and Hyperbolic Functions**

ARCOS(argument) returns the arccosine ARSIN(argument) returns the arcsine ATAN(argument) returns the arctangent COS(argument) returns the cosine COSH(argument) returns the hyperbolic cosine SIN(argument) returns the sine SINH(argument) returns the hyperbolic sine TAN(argument) returns the tangent TANH(argument) returns the hyperbolic tangent

#### **Truncation Functions**

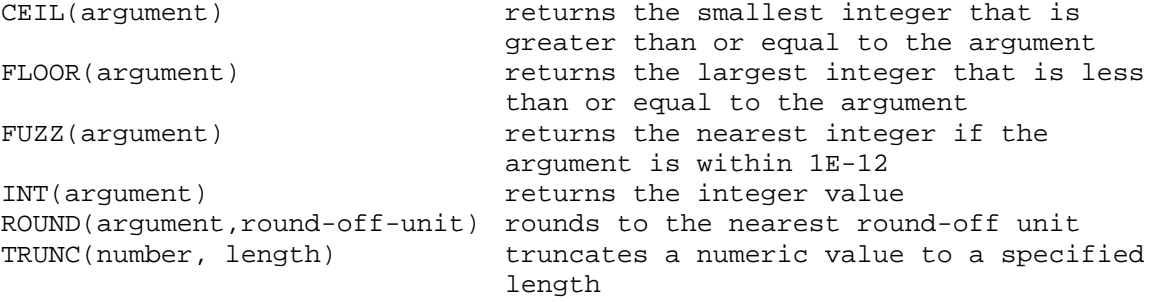

# Function used with INPUT statement

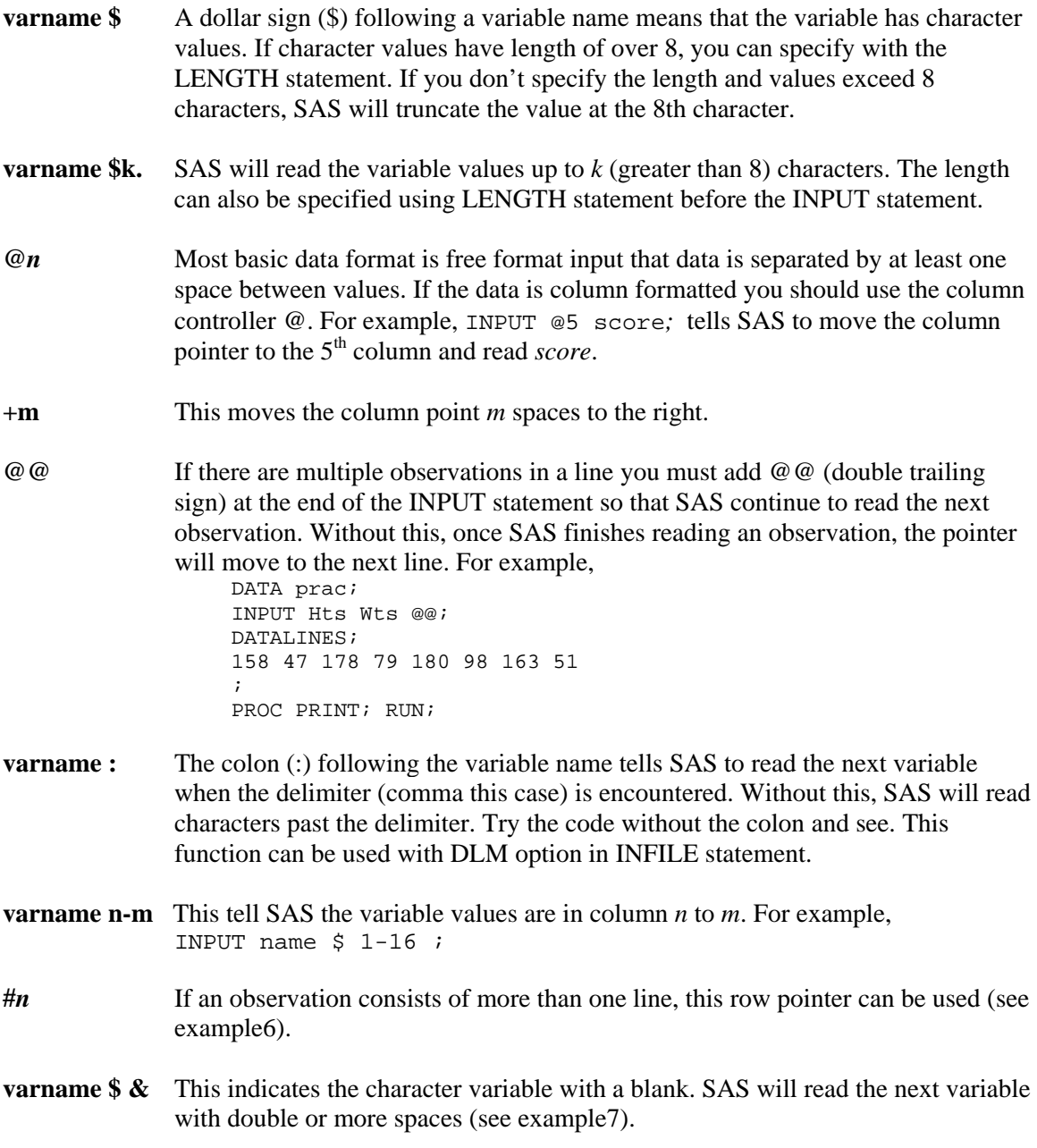

/\* Example6 (Column arranged Data) \*/ /\* Assume this data saved as 'E:\SASCLASS\example6.dat' Cathy Heywood 12/14/87 F 125 7th St Long Beach Senior Comp SCI 3.48 1270 Mike Michaski 10/03/89 M 25 Harbor Dr Anaheim Junior SCI 2.96 Henry Wood 01/25/86 M 16 Euclid Dr Fullerton Senior COMP ENG 3.04 1380 Kim Andy  $04/17/91$  F 568 E st Orange Senior Math 3.25 1250 Mueller Kay  $11/23/82$  F 5847 E2nd St Irvine Junior APP STAT 3.65 1320 \*/ DATA SASPRAC.example6 (DROP = Add City DOB\_c Birthyear); INFILE 'E:\SASCLASS\example6.dat' MISSOVER TRUNCOVER; INPUT #1 Name \$15. @17 DOB MMDDYY8. @17 DOB\_c \$ @26 Gender \$1. @28 Add \$12. @41 City \$11. #2 Grade \$ @8 Major \$8. @17 GPA GRE; Format DOB date9.; Age=INT(YRDIF(DOB,TODAY( ), 'Actual')); Address=TRIM(Add) || ', ' || City; Length Name\_g \$17.; Name\_g=LEFT(Name) || '/' || Gender; Birthyear=SCAN(DOB\_c,3); \*Using SCAN, Birthyear is a character var; YOB=INPUT(Birthyear,f2.)+1900; \*INPUT coverts a character var to numeric; \*YOB is now numeric var so that you can; \*do numerical calculations; /\* You can also do YOB=INPUT(SCAN(DOB\_c,3))+1900 or YOB=INPUT(SUBSTR(DOB\_c,7,2))+1900 \*/ LABEL Name q='Name/Gender' DOB='Date of Birth' YOB='Year of Birth'; RUN; PROC PRINT LABEL DATA= SASPRAC.example6; RUN; DATA SASPRAC.example6\_1; set SASPRAC.example6; if Grade = 'Senior' & Age > = 20; RUN; PROC PRINT DATA= SASPRAC.example6\_1; RUN; /\* Example7 (example \$&)\*/ DATA SASPRAC.example6 ; INFILE 'C:\teaching\SAS\example6.dat' MISSOVER TRUNCOVER; Length Name  $$ 15$  Add  $$ 12$  City  $$ 11$ ; INPUT #1 Name \$ & @17 DOB MMDDYY8. @26 Gender \$1. @28 Add \$ & @41 City \$ & #2 Grade \$ @8 Major \$8. @17 GPA GRE; Format DOB worddate12.; RUN;

PROC PRINT DATA= SASPRAC.example6; RUN;